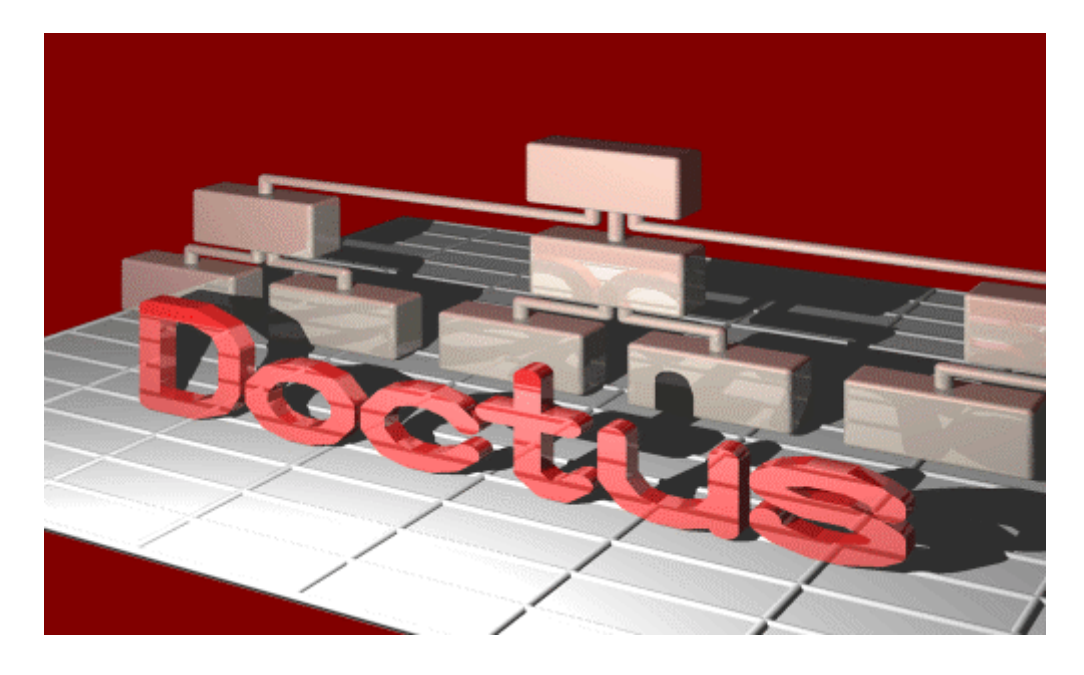

# **Doctus 2.0**

**felhasználói kézikönyv** © Doctus Bt. 1999 írta Timár András szakmailag lektorálta Prof. Dr. Baracskai Zoltán

### Tartalomjegyzék

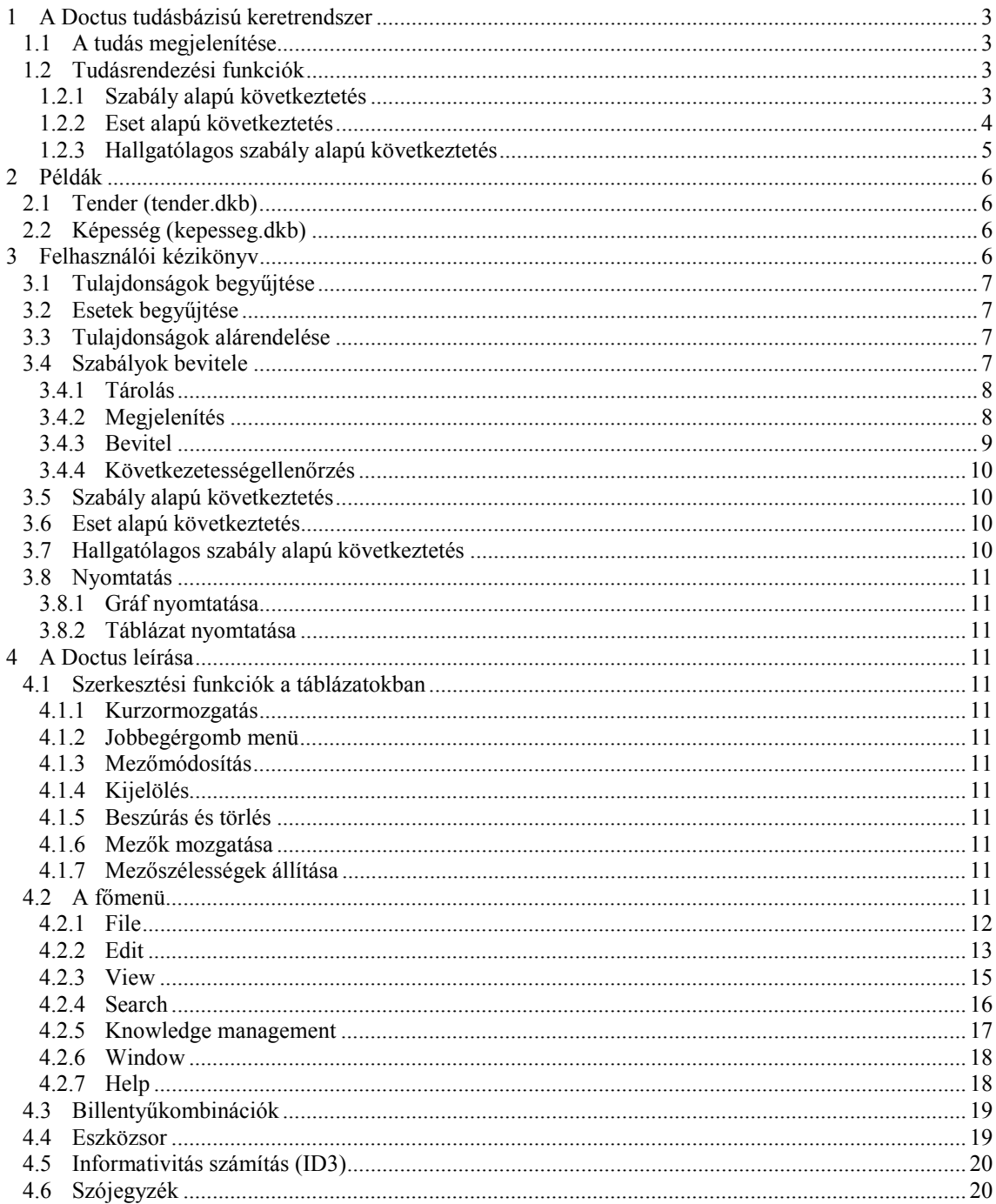

# **1 A Doctus tudásbázisú keretrendszer**

Az itt felsoroltak részletezését lásd a Felhasználói kézikönyvben (3).

# **1.1 A tudás megjelenítése**

a *Doctus*ban igen egyszerű. A tapasztalatunkat esetekkel reprezentáljuk, amikhez tulajdonságokat rendelünk, hogy segítségükkel kategorizáljuk őket.

| Doctus Knowledge Based System - [tender]                      |                                                                             |                  |           |          |  |  |  |  |  |
|---------------------------------------------------------------|-----------------------------------------------------------------------------|------------------|-----------|----------|--|--|--|--|--|
| File Edit View Search Knowledge-management Window<br>He<br>그러 |                                                                             |                  |           |          |  |  |  |  |  |
| $*$ $\mathbb{E}$<br>y,<br>剛<br>T<br>-?<br>鼀<br>$100\%$        |                                                                             |                  |           |          |  |  |  |  |  |
| Attributes                                                    | Cases   Deductive graph   MM Rules of Befejezett munkák   is Modeling graph |                  |           |          |  |  |  |  |  |
|                                                               |                                                                             |                  | 3         | 4        |  |  |  |  |  |
| Ajánlat                                                       | nem elfogadható                                                             | nem elfogadható. | ajánlható | kiváló   |  |  |  |  |  |
| Referencia                                                    | 界 <u>grenge</u>                                                             | kiváló           | ió        | kiváló   |  |  |  |  |  |
| Befejezett munkák                                             | levés                                                                       | sok              | átlagos   | sok      |  |  |  |  |  |
| Folyamatban lévő munkák<br>ĖI                                 | kevés                                                                       | harmónia         | harmónia  | harmónia |  |  |  |  |  |
| Finanszírozás                                                 | y gyenge                                                                    | gyenge           | közepes   | jó       |  |  |  |  |  |
| ÷<br>Garancia                                                 | jó                                                                          | megfelelő        | ió        | jó       |  |  |  |  |  |
| ė.<br> Ar                                                     | rossz                                                                       | közepes          | közepes   | ió       |  |  |  |  |  |
|                                                               |                                                                             |                  |           |          |  |  |  |  |  |
|                                                               |                                                                             |                  |           |          |  |  |  |  |  |
| For Help, press F1                                            |                                                                             |                  |           |          |  |  |  |  |  |

**( 1 ) Az 1-es pályázónak kevés befejezett munkája volt**

A tulajdonságok tehát a szempontjaink, vagyis bármi, amivel kapcsolatban az esetekre nézve elvárásaink lehetnek. A tulajdonságok értékeit – a kategóriákat – mi soroljuk fel.

| <b>Fr</b> Doctus Knowledge Based System - [tender]                       |                                                                                              |                                         |           |            |         |  |  |  |  |
|--------------------------------------------------------------------------|----------------------------------------------------------------------------------------------|-----------------------------------------|-----------|------------|---------|--|--|--|--|
| File Edit View Search Knowledge-management Window<br>Help<br><u>니리 ×</u> |                                                                                              |                                         |           |            |         |  |  |  |  |
| $\mathscr{D}$ $\mathbb{R}$ of $\mathbb{R}$<br>y,<br> b 8 <br>ୃହ<br>100%  |                                                                                              |                                         |           |            |         |  |  |  |  |
|                                                                          | de Attributes   Cases   ♡ Deductive graph   MM Rules of Befejezett munkák   @ Modeling graph |                                         |           |            |         |  |  |  |  |
| Name                                                                     | Value 1                                                                                      | Value 2                                 | Value 3   | Value 4    | Value 5 |  |  |  |  |
| l Ajánlat                                                                | nem elfogadható                                                                              | nem javasolt                            | ajánlható | támogatott | kiváló  |  |  |  |  |
| l Referencia                                                             | per meqfelelő                                                                                | <u> qrenqe</u>                          | megfelelő | ió.        | kiváló  |  |  |  |  |
| Befejezett munkák                                                        | inincs                                                                                       | lkevés                                  | átlagos   | sok        |         |  |  |  |  |
| Folyamatban lévő munkák                                                  | inincs                                                                                       | egy vagy túl sok                        | kevés     | harmónia   |         |  |  |  |  |
| Finanszírozás                                                            | nem elfogadható                                                                              | gyenge                                  | közepes   | jó         | kiváló  |  |  |  |  |
| Ė<br> Garancia                                                           | Inincs                                                                                       | gyenge                                  | megfelelő | jó         | kiváló  |  |  |  |  |
| lAr                                                                      | elfoqadhatatlan                                                                              | jó<br>kiváló<br>közepes<br><b>22201</b> |           |            |         |  |  |  |  |
|                                                                          |                                                                                              |                                         |           |            |         |  |  |  |  |
|                                                                          |                                                                                              |                                         |           |            |         |  |  |  |  |
| For Help, press F1                                                       |                                                                                              |                                         |           |            |         |  |  |  |  |

**( 2 ) A pályázókat négy kategóriába soroljuk a befejezett munkák száma szerint**

# **1.2 Tudásrendezési funkciók**

### 1.2.1 Szabály alapú következtetés

A tulajdonságokat alárendelhetjük egymásnak, bármelyiknek kijelölhetjük, hogy melyik másik tulajdonságtól függjön. A gráf csomópontjai képviselik a függő tulajdonságokat, ezek az alulról bekötött tulajdonságoktól függenek.

| <b>Fr</b> Doctus Knowledge Based System - [tender]                                                                                                    |                                 |             |                          |
|----------------------------------------------------------------------------------------------------|---------------------------------|-------------|--------------------------|
| File Edit View Search Knowledge-management Window                                                                                                    |                                 | <b>Help</b> | - [라]                    |
| $\textcolor{red}{\mathbb{Z}}\left[\begin{matrix} \textcolor{red}{\mathbf{E}} & \textcolor{red}{\mathbf{E}} & \textcolor{red}{\mathbf{E}} \end{matrix}\right] \textcolor{red}{\mathbf{E}} \textcolor{red}{\mathbf{E}} \textcolor{red}{\mathbf{E}} \textcolor{red}{\mathbf{E}} \textcolor{red}{\mathbf{E}} \textcolor{red}{\mathbf{E}} \textcolor{red}{\mathbf{E}} \textcolor{red}{\mathbf{E}} \textcolor{red}{\mathbf{E}} \textcolor{red}{\mathbf{E}} \textcolor{red}{\mathbf{E}} \textcolor{red}{\mathbf{E}} \textcolor{red}{\mathbf{E}}$<br>Ciei |                                 | ?           | $\mathbb{R}^2$<br>100% - |
| Attributes   Cases   Deductive graph   MM Rules of Ajánlat   Modeling graph                                                                                                    |                                 |             |                          |
| Referencia<br>Folyamatban lévő munkák<br>Befejezett munkák                                                                                                    | Finanszírozás<br>Garancia<br>Ar |             |                          |
| For Help, press F1                                                                                                    |                                 |             |                          |

**( 3 ) Hogy egy ajánlat végül is milyen, itt a referenciáktól és a finanszírozástól függ**

Ezek értékeit többé nem adhatjuk meg az esetekhez, hanem *"ha...akkor" szabályok* fogják őket meghatározni.

| <b>Fre Doctus Knowledge Based System - [tender]</b>                            |                     |                                                                             |                               |              |
|--------------------------------------------------------------------------------|---------------------|-----------------------------------------------------------------------------|-------------------------------|--------------|
| <u>File Edit View Search K</u> nowledge-management Window Help لراتي           |                     |                                                                             |                               | $-12 \times$ |
| 미혜태                                                                            |                     | ▏▓▏þ▊▏ <i>@</i> ▎▓▏█▏ <sub></sub> <sub></sub> ▏⊙▏○▏ ⊙▏█▏▙▎ <sub></sub> ▏░▏❶ | $\frac{1}{2}$   $\frac{1}{2}$ | 100%         |
| Attributes   Cases   Deductive graph   Milli Rules of Ajánlat   Modeling graph |                     |                                                                             |                               |              |
| <b>Referencia</b>                                                              |                     |                                                                             |                               |              |
| kiváló                                                                         | Finanszírozás<br>jó | Ajánlat<br>kiváló                                                           |                               |              |
| imeofelelő "                                                                   | lsválci             | <b>tamogatott</b>                                                           |                               |              |
| megfelelő "                                                                    | közepes             | ajánlható                                                                   |                               |              |
| gyenge                                                                         | közepes             | nem javasolt                                                                |                               |              |
| *                                                                              | *                   | nem elfogadható                                                             |                               |              |
|                                                                                |                     |                                                                             |                               |              |
|                                                                                |                     |                                                                             |                               |              |
|                                                                                |                     |                                                                             |                               |              |
|                                                                                |                     |                                                                             |                               |              |
|                                                                                |                     |                                                                             |                               |              |

**( 4 ) Ha a referencia legalább megfelelő, és ha a finanszírozás kiváló, akkor az ajánlat támogatott**

Ebben az esetben a következtetési (döntési) funkció ezen szabályok aktivizálása, amik "új tudást szülnek". Ez úgy történik, hogy eseteinkre megadjuk, hogy a bemeneti (nem függő) tulajdonságok mely értékei jellemzik, és a keretrendszer a bevitt szabályok alapján következtet a függő tulajdonságok értékeire, sőt ezekből a gráfon felfelé haladva további függő tulajdonságokra. A végkövetkeztetés – a kimeneti tulajdonság értéke – a gráf csúcsáról olvasható le.

### 1.2.2 Eset alapú következtetés

Ha néhány tucat eset tulajdonságainak java része ismert, akkor kijelölhetünk egyet, amit minősítésnek tartunk. Feltehetjük a kérdést: hogyan lehet erre a többi tulajdonságból következtetni? Egy entrópia számításon alapuló algoritmus kiválogatja a leginformatívabb (4.5) tulajdonságokat, és egy olyan gráfba szervezi, ami épp a választ adja. Ezzel modellezzük az eseteink minősítését.

| <b>Fr Doctus Knowledge Based System - [kepesseg]</b>                                                                                                    |
|----------------------------------------------------------------------------------------------------|
| <u>File Edit View Search K</u> nowledge-management Window Help لرُّتِي<br><u>_  리 ×  </u>                                                                                                    |
| ciei<br>ୃକ<br>$\mathbf{P}$<br>100% -                                                                                                    |
| Attributes   Cases   Cases   Deductive graph   MM Rules   Modeling graph                                                                                                    |
| domináns tudás<br>ügyességek<br>tények<br>intuició<br>gondolkodás<br>képtelen )<br>motiváció<br>laterális<br>biológiai<br>szellemi<br>társadalmi<br>konvergens<br>feladatelvégző<br>problémamegoldó<br>szakértő<br>képtelen<br>EQ<br>néha<br>állandó<br>nincs<br>feladatelvégző<br>vezető<br>manager |
| For Help, press F1                                                                                                    |

**( 5 ) Az intuitív tudásúak és szellemileg motiváltak minden esetben problémamegoldók voltak, ezekre az esetekre érvényes tehát a következő hallgatólagos szabály: ha a tudás intuitív és ha a motiváció szellemi, akkor a képesség problémamegoldó**

### 1.2.3 Hallgatólagos szabály alapú következtetés

A modellgráfból nyert hallgatólagos szabályok alapján lehet újabb eseteket véleményeztetni – induktív döntést hozni.

|                                                                            |                                                                                               |          |                      | <b>Fr</b> Doctus Knowledge Based System - Doctus1   |          |             |                                                                   |                    |                               |                 |  |
|----------------------------------------------------------------------------|-----------------------------------------------------------------------------------------------|----------|----------------------|-----------------------------------------------------|----------|-------------|-------------------------------------------------------------------|--------------------|-------------------------------|-----------------|--|
| View Search Knowledge management<br><u>W</u> indow<br>File<br>Edit<br>Help |                                                                                               |          |                      |                                                     |          |             |                                                                   |                    |                               |                 |  |
| १ $ S $<br>69 BI<br>100%                                                   |                                                                                               |          |                      |                                                     |          |             |                                                                   |                    |                               |                 |  |
| PD octus1:2<br>– ⊡l ×                                                      |                                                                                               |          |                      |                                                     |          |             |                                                                   |                    |                               |                 |  |
|                                                                            | Attributes   Cases V Deductive graph   MM Rules of képesség   D Modeling graph                |          |                      |                                                     |          |             |                                                                   |                    |                               |                 |  |
|                                                                            |                                                                                               |          |                      |                                                     |          |             |                                                                   |                    |                               |                 |  |
| domináns tudás<br>gondolkodás<br>motiváció<br>EQ.                          |                                                                                               |          |                      |                                                     |          |             |                                                                   |                    |                               |                 |  |
|                                                                            |                                                                                               |          |                      |                                                     |          |             |                                                                   |                    |                               |                 |  |
| P Doctus1:1                                                                | Attributes   ♦ Cases   ♦ Deductive graph السلام الطبيعية Rules of képesség   ♦ Modeling graph |          |                      |                                                     |          |             |                                                                   |                    |                               | $\Box$ o $\Box$ |  |
|                                                                            |                                                                                               |          |                      | domináns <b>ügyessé ü</b> gyessége ügyessége tények |          | tények      | tények                                                            | <i>intuició</i>    | <b>intuició</b>               | intuició        |  |
|                                                                            | EO                                                                                            | nincs    | néha                 | állandó                                             | nincs    | néha        | állandó                                                           | nincs              | néha                          | állandó         |  |
|                                                                            | gondolkod motiváció                                                                           |          |                      |                                                     |          |             |                                                                   |                    |                               |                 |  |
|                                                                            | konverg biológiai képtelen                                                                    |          | képtelen             | képtelen                                            |          |             | feladatelye feladatelye feladatelye szakértő                      |                    | szakértő                      | szakértő        |  |
| konvergen szellemi                                                         |                                                                                               | képtelen | képtelen             | képtelen                                            |          |             | feladatelve feladatelve feladatelve problémar problémar problémar |                    |                               |                 |  |
|                                                                            | konvergen társadalmi képtelen                                                                 |          | képtelen             | képtelen                                            |          |             | feladatelye reladatelye reladatelye reladatelye vezető            |                    |                               | manager         |  |
| laterális                                                                  | biológiai                                                                                     | képtelen | képtelen             | képtelen                                            | képtelen | képtelen    | képtelen                                                          | szakértő           | szakértő                      | szakértő        |  |
| laterális                                                                  | szellemi                                                                                      | képtelen | képtelen             | képtelen                                            | képtelen | képtelen    | képtelen                                                          |                    | problémar problémar           | problémar       |  |
| laterális                                                                  | társadalmi képtelen                                                                           |          | képtelen             | képtelen                                            | képtelen | képtelen    | képtelen                                                          | feladatelve vezető |                               | manager         |  |
| divergens                                                                  | biológiai                                                                                     | képtelen | képtelen             | képtelen                                            |          | ж           | ж                                                                 | szakértő           | szakértő                      | szakértő        |  |
| divergens<br>divergens                                                     | szellemi<br>társadalmi képtelen                                                               | képtelen | képtelen<br>képtelen | képtelen<br>képtelen                                | *<br>ж   | $\ast$<br>* | *<br>*                                                            | feladatelve vezető | problémar problémar problémar | manager         |  |

**( 6 ) Ez a tudásbázis az előző modellből származik**

# **2 Példák**

# **2.1 Tender (tender.dkb)**

Tender pályázóinak elbírálását végzi. 4 eset kerül vizsgálatra 3 alárendelt tulajdonsághoz megadott 25+16+25 elemi szabály segítségével.

Lásd (1.1) az (1) – (4) ábrákat, valamint a belőle készült (4.2.1.8) HTML beviteli oldalt .

# **2.2 Képesség (kepesseg.dkb)**

Hogyan következtethetünk munkatársaink képességeire más tulajdonságaikból? A *Doctus* válasza a megadott 14 esetből leszűrve: a domináns tudás, a gondolkodás, a motiváció és az EQ ismerete elegendő. Lásd (1.2) az ( 5 ) és ( 6 ) ábrákat.

# **3 Felhasználói kézikönyv**

Ez a fejezet a *Doctus* által végezhető feldatokat magyarázza. A tulajdonságok (3.1) és az esetek begyűjtését (3.2), a tulajdonságok alárendelését (3.3), a szabályok bevitelét (3.4), valamint a tudásfeldolgozási funkciókat: a szabály (3.5), az eset (3.6), és a hallgatólagos szabály alapú következtetést (3.7). Végül a nyomtatásról (3.8) esik szó.

Alapvetően kétféleképpen lehet a *Doctus*t használni:

- Ha bizonyos ismert tulajdonságokból szeretnénk más nem ismert tulajdonságokra következtetni, akkor a tulajdonságok megadása (3.1) után összeállítjuk a következtető gráfot (3.3), megadjuk az esetek ismert tulajdonságait (3.2) és a függő tulajdonságokat leíró szabályokat (3.4). Ezek után következtetünk (3.5).
- Ha az esetek minden tulajdonságát ismerjük, akkor a tulajdonságok megadása (3.1) után bevisszük őket (3.2), és feltárjuk a hallgatólagos szabályokat (3.6).

# **3.1 Tulajdonságok begyűjtése**

Az eseteinket tulajdonságokkal jellemezzük. Ezek a tulajdonságok tulajdonképpen a szempontjaink, amikkel kapcsolatban elvárásaink vannak. A tulajdonságok definiálásával lényegében méretezzük a tudásbázist.

Az «Attributes» oldalon megadjuk a tulajdonság nevét, majd az értékeit, amit felvehet. Az első helyen hagyományosan a végkövetkeztetést illetve a minősítő tulajdonságot adjuk meg. Az Attribute Properties (4.2.2.14) ablakban beállíthatjuk a megadás sorrendjét is, és megjegyzést is fűzhetünk a tulajdonsághoz. Ezen az oldalon szerkeszthetjük (4.1) a tulajdonságokat és értékkészletüket.

# **3.2 Esetek begyűjtése**

A «Cases» oldalon a jobb-egérgomb menü segítségével adjuk meg az esetek besorolásait. Tükrözött (4.2.3.6) vagy tördelt (4.2.3.7) megjelenítést is választhatunk, és megadhatjuk, hogy melyik tulajdonságok legyenek láthatók (4.2.3.10). Lehetőség van valószínűségi értékek (4.2.2.9) megadására is. (pl.: 40% "átlagos", 60% "sok") Ha egy tulajdonság ismeretlen, üresen hagyjuk a mezőt, ha nem számít, csillaggal jelöljük. Az esetek szerkesztése (4.1) is itt történik.

# **3.3 Tulajdonságok alárendelése**

A szabály alapú következtetés (3.5) előfeltétele, hogy a tulajdonságokat alárendeljük egymásnak és szabályokat adjunk meg (3.4).

A következtető gráf megrajzolásával a tulajdonságok függési viszonyait adjuk meg. Minden csomópont az őbelé alulról bekötött csomópontoktól (faktortulajdonságoktól) függ. A következtetés tehát mintegy felfelé terjed a gráfon. A gráf csúcsa a végkövetkeztetés. Az alárendeltség alapján kétféle tulajdonságot különböztetünk meg:

- Azokat a tulajdonságokat, amelyek függnek valamilyen másik tulajdonságtól, *függő tulajdonságok*nak nevezzük. Ezek értékeit szabályok adják, amiket mi viszünk be.
- Azok, amik semmitől sem függnek (nincsenek faktorai) a *bementi tulajdonságok*, vagy független tulajdonságok. Ezek értékeit mi adjuk meg az esetekhez.

A vízszintes vonal alatt a be nem kötött tulajdonságok és részgráfok találhatók. Bal egérgombbal megfogva lehet őket bekötni vagy átkötni. A Ctrl gombot nyomva tartva többszörösen is beköthetünk egy-egy tulajdonságot.

Nagyméretű gráfok szerkesztését teszi lehetővé a vízszintes nézet (4.2.3.6), a felső (4.2.3.12) és az alsó részgráf elrejtése (4.2.3.13).

A csomópontokban kiegészítő információt (4.2.3.9) is megjeleníthetünk.

# **3.4 Szabályok bevitele**

Többféleképpen is lehetséges, a megjelenítésre is kétféle mód van, de a tárolás csak egyféle.

Egy szabály arra szolgál, hogy a faktorok adott értékkombinációjára megmondja, mi lesz a tulajdonság értéke. A szabályok értelmezési tartománya tehát a faktorok értékkészletének összes lehetséges összepárosítása (permutációja). Szemléltetésül mondhatjuk, hogy ez a tartomány (range) egy annyi dimenziós tér, ahány faktorunk van (*k*). Ebben a térben helyezkednek el a szabályok, hogy azt – jó esetben – teljesen kitöltsék, és így minden esetet leírjanak.

Az olyan szabályokat, amik a faktorok egyetlen értékkombinációjára érvényesek, *elemi szabályoknak* nevezzük.

Egy szabály érvényességi tartománya azonban kiterjedtebb is lehet, amennyiben valamely faktor több egymás melletti értékére is vonatkozik. Az ilyen szabályokat *komplex szabályoknak* nevezzük. Úgy is tekinthetjük, hogy szomszédos elemi szabályokat vontunk össze benne.

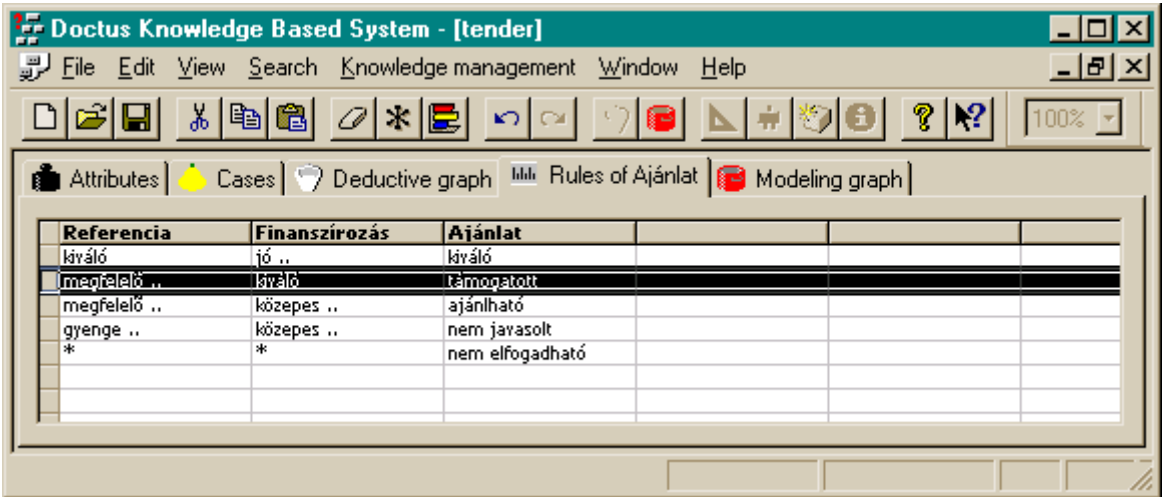

**( 7 ) Öt (komplex) szabályt látunk, a második így szól: ha a referencia legalább megfelelő, és a finanszírozás kiváló, akkor az ajánlat támogatott – hacsak nem kiváló**

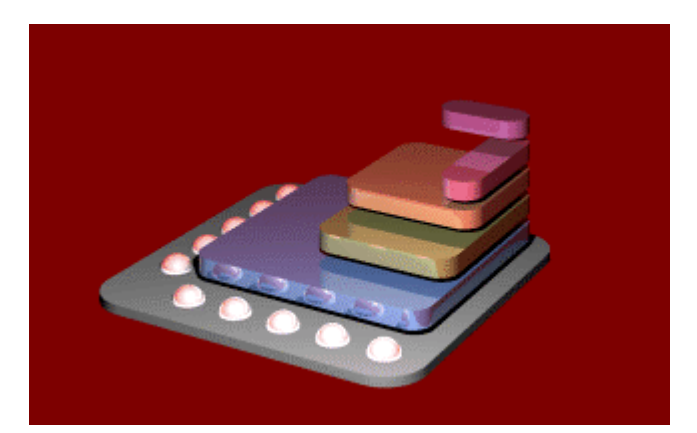

#### **( 8 ) A fenti szabályok szemléltetése: a fényes gömbök hátul a referencia, elöl a finanszírozás értékei. A** színek az "Ajánlat" értékeit képviselik

A komplex szabályok érvényességi tartománya egy legfeljebb *k* dimenziós "téglatesttel" szemléltethető. Példánkon *k*=2, ennek megfelelően az első két szabály egydimenziós "vonal", a többi kétdimenziós "síklap". A komplex szabályok szélsőséges esete a *teljes szabály*, ami a faktorok minden értékére érvényes, így az egész értelmezési tartományt kitölti. Példánkon ilyen az ötödik szabály.

Minden szabályhoz tartozik ezenkívül egy *kimeneti érték*, ami a következtetés során a tulajdonság értéke lesz, amennyiben a faktorok tényleges értékei a szabály érvényességi tartományába esnek.

### 3.4.1 Tárolás

A szabályok listát alkotnak, nincs tehát természetes módon biztosítva, hogy minden eset le legyen fedve, sőt lehetséges egy-egy tartományt többször is szabályba foglalnunk. A *Doctus* ez esetben a legelső szabályt tekinti érvényesnek.

Ennek a jelenségnek köszönhető az "egyébként szabály"-nak az az egyszerű megoldása, hogy az összes, még nem definiált tartományt egyetlen szabállyal lefedjük a lista végére tett teljes szabállyal. A teljesen elfedett szabályok egyébként feltárhatók (4.2.4.5), sőt a részleges tartományátfedések (4.2.4.6) is.

A szabályok sorrendjének tehát határozott szerepe van, hiszen egy (át)rendezéstől is megváltozhat a szabályhalmaz kimenete. Ez azonban nem okozhat hibát, mert ilyen esetben a *Doctus* mindig figyelmeztet.

### 3.4.2 Megjelenítés

Kétféle nézetben lehetséges.

# **3.4.2.1 Szabálylista**

A «Rules» oldal alaphelyzetében a szabályokat ugyanúgy látjuk, mint ahogy a keretrendszer tárolja őket. Egymás alatt helyezkednek el, legfelül az első. A táblázat jobbszélső oszlopa tartalmazza a szabályok kimenetét, előtte a faktorok értékeit vagy értéktartományait látjuk, amik a szabály érvényességi tartományát írják le. Ebben a nézetben szerkeszthető (4.1) közvetlenül a szabálylista.

# **3.4.2.2 Két dimenziós**

Bármikor átválthatunk (4.2.3.8) azonban erre a másik nézetre, ahol magát a *k* dimenziós értelmezési tartományt látjuk két dimenzióba (2D) kiterítve. Lényegében kétdimenziós szeletek láthatók egymás alatt vagy mellett elhelyezve. A határokat sötétebb szürke rácsozat jelzi. Az egyes cellák így a faktorok egy-egy értékkombinációját képviselik, tehát az értelmezési tartomány egy-egy pontját, attól függetlenül, hogy az le van-e fedve szabállyal. Ha le van, itt jelenik meg az adott esetre vonatkozó aktív szabály kimenete. Nagyobb tartományú (komplex) szabályok persze több cellát is elfoglalhatnak.

| <b>Fr</b> Doctus Knowledge Based System - [tender]                                   |                                                                        |                  |                 |                 |                 |  |  |  |  |  |
|--------------------------------------------------------------------------------------|------------------------------------------------------------------------|------------------|-----------------|-----------------|-----------------|--|--|--|--|--|
|                                                                                      | File Edit View Search Knowledge-management Window Help<br><u>_ 리 ×</u> |                  |                 |                 |                 |  |  |  |  |  |
| 미혜태                                                                                  | J.<br>$\mathbb{R}^2$<br>100%                                           |                  |                 |                 |                 |  |  |  |  |  |
|                                                                                      |                                                                        |                  |                 |                 |                 |  |  |  |  |  |
| Referencia                                                                           | nem megfelelő                                                          | gyenge           | megfelelő       | ió              | kiváló          |  |  |  |  |  |
| Finanszírozás                                                                        |                                                                        |                  |                 |                 |                 |  |  |  |  |  |
| nem elfogadható                                                                      | nem elfogadható.                                                       | nem elfogadható. | nem elfogadható | nem elfogadható | nem elfogadható |  |  |  |  |  |
| gyenge                                                                               | nem elfogadható.                                                       | nem elfogadható. | nem elfogadható | nem elfogadható | nem elfogadható |  |  |  |  |  |
| közepes                                                                              | nem elfogadható.                                                       | nem javasolt.    | ajánlható       | ajánlható       | ajánlható       |  |  |  |  |  |
| 10.                                                                                  | kiváló<br>ajánlható<br>ajánlható<br>nem elfogadható.<br>nem javasolt   |                  |                 |                 |                 |  |  |  |  |  |
| kiváló<br>támogatott<br>nem elfogadható.<br>lkiváló.<br>l támogatott<br>nem javasolt |                                                                        |                  |                 |                 |                 |  |  |  |  |  |
|                                                                                      |                                                                        |                  |                 |                 |                 |  |  |  |  |  |
|                                                                                      |                                                                        |                  |                 |                 |                 |  |  |  |  |  |
| Consistent: ajánlható                                                                |                                                                        |                  |                 |                 |                 |  |  |  |  |  |

**( 9 ) A 2D nézetben a második szabály így jelenik meg**

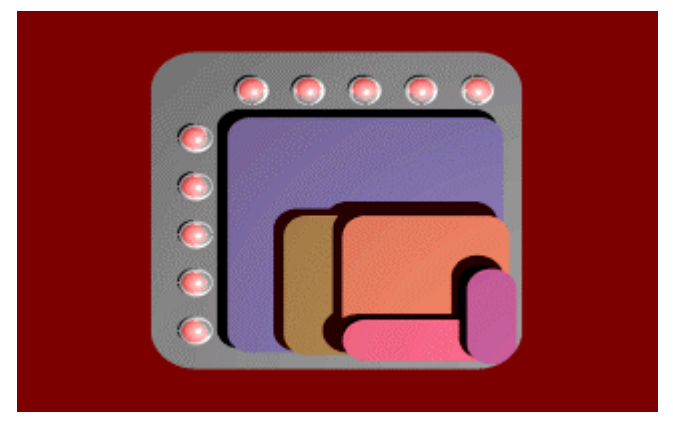

**( 10 ) Ugyanez grafikusan szemléltetve**

Egyébként a szeletek könnyedén átrendezhetők: a faktortulajdonságok nevének celláját (bal felső sarok) kell bal egérgombbal megfogni, és ezzel a hozzá tartozó fejlécet áthelyezni. A legszélesebb elrendezés, ami az oldalon még elfér, akár automatikusan is megkerestethető (4.2.2.13).

### 3.4.3 Bevitel

Rengeteg lehetőségünk van szabályokat bevinni vagy módosítani. Egy-egy szabálynak a kimenete bármikor megváltoztatható, tehát az érdekes kérdés az, hogy hogyan vihetünk be tartományokat.

# **3.4.3.1 Konkrét szabályt**

Az Edit.Insert Rule (4.2.2.6) parancs akármelyik nézetben alkalmas új szabály bevitelére. A megjelenő dialógusablakban kijelöljük a kívánt tartományt leíró értékeket. A «Ctrl» több téglalap egyidejű kijelölését teszi lehetővé. Ha egy tulajdonságnak egyetlen értékét sem jelöljük ki, az úgy értelmeződik, mintha az összeset kijelöltük volna, és tartományként '\*'-ot eredményez. A keletkező szabály(ok) a szabálylistán a kurzor sorába kerülnek, a 2D nézetben pedig a legelső szabály elé, nehogy fedésbe kerüljön.

# **3.4.3.2 Tartományt**

Ha a 2D nézetben mezőket jelölünk ki, és a jobb egérgomb menüből kiválasztjuk a függő tulajdonság értékét, új szabályok jönnek létre a lista elején, amik épp a kijelölt mezőkön érvényesek. Az algoritmus igyekszik minél kevesebb komplex szabályt létrehozni. Ha már létező szabályok teljesen belekerülnek a kijelölésbe, azoknak csak a kimenete változik, és a kijelölés maradékából képződnek csak új szabályok. Az "Unknown" beállítása is ugyanígy működik, nem töröl szabályt.

# **3.4.3.3 Tartományaprózás**

során egyetlen teljes szabályból indulunk ki. Így biztosak lehetünk, hogy az egész tartomány le van fedve, és csak egyszer. Ezután már csak fel kell darabolni ezt a szabályt megfelelő tartományokra, és mindegyiknek megadni a kimenetét. A felaprózás kétféleképpen történhet: a jobbegérgomb menü «Split at» parancsával, amivel a tartományt pontosan két részre vágjuk, illetve egy vagy több faktor összes értékét szétválasztva (4.2.2.10).

Végső esetben teljesen fel is darabolhatjuk a tartományt nem kímélve egyetlen komplex szabályt sem. Ekkor az értelmezési tartomány minden egyes pontjához – így a 2D nézet minden cellájához – külön elemi szabályt kapunk. Ettől kezdve tetszőlegesen rendezgethetjük a szabálylistát és a szabályok értékenek beállítása 2D nézetben sem fogja a szabályok számát növelni. Ennek elkészültével a szabályok száma csökkenthető (4.2.2.11), és az így kapott nagyobb tartományú szabályok – egyszerűsítési céllal – ki is terjeszthetők (4.2.2.12).

### 3.4.4 Következetességellenőrzés

a *Doctus*nál azon alapul, hogy a tulajdonságok értékei általában jóság szerint rendezhetők, és hogy két tartomány közül a jobbik kimenete nem lehet rosszabb, és fordítva. Így már csak az értékeket kell sorbarendezve felsorolnunk, és a rendezés irányát megadnunk (4.2.2.14.1).

Például a "vételár" tulajdonság értékei rendezhetők: a "drága – elfogadható – olcsó" sorrend növekvő, míg a "szín" tulajdonság értékei nem rendezhetők («Nominal»).

Ebben az értelemben véve többféle alkalmazása is szerepet kap: bevitt szabályok következetességének ellenőrzése (4.2.3.5), ellentmondás keresése (4.2.4.8), valamint lefedetlen tartományokra javaslat kijelzése (4.2.3.4) és elfogadása (4.2.5.2).

A következetesség persze nem kötelező, az ellenőrzést tulajdonságonként is kikapcsolhatjuk, amennyiben az értékek sorrendjét «Nominal»-ra állítjuk (4.2.2.14.1). Értelemszerűen ha csak bizonyos dimenziókra akarjuk kikapcsolni, a megfelelő faktort kell módosítani, ha az egész szabálylistára, a kimeneti tulajdonságot.

# **3.5 Szabály alapú következtetés**

A «Deductive graph» oldalon egérrel állítjuk össze (3.3) a tulajdonságok összefüggéseit megjelenítő (következtető) gráfot, és a «Rules» oldalon adjuk meg (3.4.3) az összefüggéseket konkrétan definiáló szabályokat. A következtetés (4.2.5.1) eredményét egyeránt megnézhetjük a «Cases» és a «Deductive graph» oldalon, miután itt engedélyeztük a esetek megjelenítését (4.2.3.9).

# **3.6 Eset alapú következtetés**

Ha az esetek minden tulajdonságát ismerjük, és elegendő esetünk van, nem kell a tulajdonságokat alárendelnünk, és szabályokat sem kell megadnunk, hanem éppen ellenkezőleg, feltárhatjuk az esetekben rejlő hallgatólagos szabályokat (1.2.2).

A modellgráf generálásakor (4.2.5.3) a megjelenő párbeszédablakban beállítjuk a kívánt elágazási módot, és a minősítésnek tekintett tulajdonságot (alapértelmezés szerint az első).

Az eredményül kapott modellgráf csomópontjai az esetek egy-egy részhalmazát képviselik, a legfelső az összeset, de ez is szűkíthető (4.2.5.3.4). Lefelé haladva az elágazások a halmaz szétosztását jelképezik, méghozzá a csomópontba írt tulajdonság szerint, a téglalap alakú címkéknek megfelelően. A generáló algoritmus minden tulajdonság összes lehetséges értékszétosztásai közül a leginformatívabbat választja.

A gráf leveleiben a hozzá tartozó részhalmaznak a minősítései jelennek meg, jó esetben csupán egy, egyébként a modell ítélete nem lesz egyértelmű. Ez tehát a minősítő tulajdonság szerinti besorolása annak az esethalmaznak, aminek az informatív tulajdonságai szerinti besorolásai a levéltől a csúcsig vezető útvonalon olvashatók. Az így megjelenő szabályok modellezik tehát eseteink minősítéseit.

A csomópontokhoz és a levelekhez tartozó esetek az információs ablakban (4.2.3.9) vizsgálhatók.

# **3.7 Hallgatólagos szabály alapú következtetés**

Az esetek részhalmazából (4.2.5.3.4) készítünk modellgráfot (3.6). Ezt átalakítjuk következtető gráffá (4.2.5.6). Az így nyert tudásbázison következtetünk (3.5).

# **3.8 Nyomtatás**

### 3.8.1 Gráf nyomtatása

Vágólapra másoljuk (4.2.2.4), átváltunk Microsoft Word-be, beillesztjük a vágólap tartalmát (Edit.Paste), majd nyomtatunk.

### 3.8.2 Táblázat nyomtatása

Kijelöljük a szükséges mezőket, vágólapra másoljuk (4.2.2.4), átváltunk Microsoft Excel-be, beillesztjük a vágólap tartalmát (Edit.Paste), formázzuk, majd nyomtatunk.

# **4 A Doctus leírása**

A táblázatok használata (4.1), a főmenü (4.2), a billentyűkombinációk (4.3) és az eszközsor (4.4) kerül leírásra. Az érdeklődők számára az informativitás számítás (4.5) matematiakai alapja, és egy szójegyzék (4.6) is kiegészíti a fejezetet.

### **4.1 Szerkesztési funkciók a táblázatokban**

### 4.1.1 Kurzormozgatás

A megszokott billentyűk használhatók, a «Home» és az «End» vízszintesen, a «Ctrl-Home» és a «Ctrl-End» pedig függőlegesen ugrik a táblázat megfelelő szélére. A vízsintes lapozást a «Ctrl-Left» és a «Ctrl-Right» váltja ki. Az egérrel pedig a görgetősáv és a megfelelő mezőre való rábökés használandó.

### 4.1.2 Jobbegérgomb menü

A gyakrabban használt funkciók a jobbegérgomb menüből is hívhatók, aminek a tartalma a táblázat mezőinek a kijelöltségétől is függ.

### 4.1.3 Mezőmódosítás

A szöveges mezők egyszerű gépeléssel felülírhatók, szerkeszteni az «F2» megnyomásával lehet. A begépelt szöveg csak a mező elhagyása, vagy «Enter» megnyomása után érvényesül. «Esc» hatására visszaáll a szerkesztés megkezdése előtti állapot. Van visszavonás (4.2.2.1) funkció is.

### 4.1.4 Kijelölés

Téglalap alakú területek kijelöléshez a «Shift» billentyűt kell nyomva tartani. Az egér használata a szokásos: a bal gomb szolgál a kijelölésre. Fejlécre bökés oszlopot, sort, vagy az egész táblát jelöli ki. A «Ctrl» szolgál a több téglalapból álló terület kijelölésére.

### 4.1.5 Beszúrás és törlés

Az «Edit.Insert» (4.2.2.6) vesz fel új értéket, tulajdonságot, esetet vagy szabályt. A menü szövege mutatja, hogy konkrétan melyiket. A kurzor helyzete adja az új elem helyét.

Törölni az «Edit.Delete» (4.2.2.7) kiválasztásával lehet, szükség esetén a megfelelő sorok vagy oszlopok kijelölése után.

### 4.1.6 Mezők mozgatása

Ha egyetlen téglalap van kijelölve, az a kereténél egérrel megfogható, és elmozgatható. A «Ctrl» megnyomása másolást eredményez. Ha a kijelölt terület sor vagy oszlop, a mozgatás átrendezést vált ki.

### 4.1.7 Mezőszélességek állítása

A fejlécen lehet a mezők szélét megfogva az oszlop szélességét, vagy a sor magasságát megváltoztatni. Ha kijelölt mezők is vannak, azoknak a mérete fog változni. Kettőskattintással a legkedvezőbb méret áll be.

# **4.2 A főmenü**

A következő almenükből áll: a «File» (4.2.1) tárol és betölt, az «Edit» (4.2.2) szerkeszt, a «View» (4.2.3) megjelenít, a «Search» (4.2.4) keres, a «Knowledge management» (4.2.5) dolgozza fel a tudást, a «Window» (4.2.6) rendezi az ablakokat, és a «Help» (4.2.7) nyújt segítséget.

### 4.2.1 File

A tárolás és betöltés. A *Doctus* tudásbázisa 'dkb', a template információ 'dkt' kiterjesztésű állományokban szöveges formában kerül tárolásra.

### **4.2.1.1 New**

Egy üres tudásbázist hoz létre, ami azután feltölthető (3).

### **4.2.1.2 Open...**

Megnyit egy fileba mentett tudásbázist. A *Doctus* 1.x formátumának betöltése a file típusának beállításával lehetséges.

### **4.2.1.3 Close**

Lezárja az aktuális tudásbázishoz tartozó összes ablakot.

### **4.2.1.4 Save**

Kimenti az aktuális tudásbázist. A fileba belekerül az aktív ablakhoz tartozó template információ is.

### **4.2.1.5 Save As ...**

Megadható néven ment.

### **4.2.1.6 Template**

Itt a tudásbázisok ablakaihoz tartozó beállítások – a fontbeállítások és a táblázatok mezőméretei – adminisztrálhatók. Minden érték opcionális. Ha valamelyik nincs megadva az aktuális ablakhoz, az alapértelmezett (4.2.1.6.3) lesz érvényes, ha az sincs, akkor egy előre programozott. Induláskor minden beállítás üres.

#### 4.2.1.6.1 Save

Kimenti az aktuális ablak beállításait.

#### 4.2.1.6.2 Load

Az aktuális ablak beállításait felülírja egy korábban elmentett beállítással.

#### 4.2.1.6.3 Set as default

Az aktuális ablak beállításait veszi ezentúl alapértelmezettnek.

#### 4.2.1.6.4 Reset

Az aktuális ablak beállításait törli.

### **4.2.1.7 Statistics**

Néhány információt jelenít meg az aktuális tudásbázisról: a létrehozás időpontját, a verziószámát (ami minden kimentéskor megnövelődik), az utolsó módosítás dátumát, valamint a tulajdonságok, az esetek és az elemi szabályok számát.

### **4.2.1.8 External I/O**

Az esetek minősítései nem csak a *Doctus*ban adhatók meg, hanem egy olyan HTML oldalon is, amely bármely tudásbázisból automatikusan létrehozható.

#### 4.2.1.8.1 Create HTML Input Mask

Létrehoz egy HTML oldalt , amin egy-egy eset minősítéseit lehet megadni, és egy tetszőleges e-mail címre elküldeni. A megjelenő párbeszédablakban ezen a címen kívül az oldal címét, a létrehozandó file nevét, valamint az alapjául szolgáló HTML oldalt (template) kell megadni. Ez az utóbbi file '%'-jeles kódok kivételével szabadon módosítható.

Adatok begyűjtéséhez nem feltétlenül kell tehát a *Doctus*t telepíteni, elég egy böngésző. A megkötöttség mindössze annyi, hogy nem lehet «Don't care»-t és elosztott értékeket megadni.

Az «On-page reasoning» bekapcsolása lehetővé teszi, hogy az elkészült HTML oldalon a minősítések kitöltése után gombnyomásra a függő tulajdonságok értékei is megjelenjenek. Ez csak olyan tudásbázisoknál működik, amelyikben nincs elosztott kimenetű szabály, és csak JavaScript-et támogató böngészőben. (MS Internet Explorer 4.0 vagy Netscape Communicator 4.6 megfelel.)

### 4.2.1.8.2 Import posted cases

A fent létrehozott HTML oldalakról elküldött minősítéseket olvassa be MAPI (4.2.7.3) felület segítségével. Az aktuális tudásbázisnak megfelelő ellenőrző összeggel rendelkező leveleket elolvassa, és a tartalmukból egy-egy esetet hoz létre. Az ellenőrző összeg a tulajdonságok és értékeik nevéből keletkezik. Lehetőség van levél érkezési idejének és küldője nevének, vagy címének a beolvasására is.

# **4.2.1.9 Exit**

Kiszáll a programból.

### 4.2.2 Edit

Szerkesztési parancsok.

# **4.2.2.1 Undo**

A legutóbbi módosítást visszavonja. Hogy konkrétan mit, az a menü szövegéből derül ki. A buffer mérete nem végtelen, a parancsoktól függően néhány száz.

# **4.2.2.2 Redo**

A legutóbbi visszavonást újra érvényesíti.

### **4.2.2.3 Cut**

A táblázat kijelölt részét a vágólapra másolja (4.2.2.4), és törli (4.2.2.7).

# **4.2.2.4 Copy**

A táblázat kijelölt mezőinek szövegét a vágólapra másolja. A szomszédos mezők «Tab»-bal, a sorok soremeléssel vannak elválasztva, így az táblázatkezelőbe, vagy szövegszerkesztőbe illeszthető. Az elosztott értékek sajátosan jelennek meg.

A gráf "Office drawing shape" formátumban kerül a vágólapra, ami a Microsoft ® Word 97 számára feldolgozható.

# **4.2.2.5 Paste**

A vágólap tartalmát a kurzortól kezdődően a táblázat mezőibe illeszti.

# **4.2.2.6 Insert**

Az aktív oldaltól és a kurzor helyzetétől függően szúr be egy értéket, tulajdonságot, esetet vagy szabályt.

# **4.2.2.7 Delete**

Sor vagy oszlop kijelölése esetén, tulajdonságot, esetet, szabályt vagy faktort töröl a tudásbázisból. Egyébként a törlés másképp értendő: az «Cases» és a «Rules» oldalon az "Unknown" beállításaként, az «Attributes» oldalon pedig érték törléseként. Ha valamelyik törlendő érték esetben vagy szabály kimeneteként előfordul, figyelmeztetés jelenik meg.

# **4.2.2.8 Set to don't care**

A "mindegy" érték minden tulajdonsághoz hozzáértendő. Ez a következtetés során egyenletes eloszlású, minden értéket tartalmazó értékként jelenik meg, míg a modellgráf alkotásakor az ilyen esetek egyszerűen figyelmen kívül maradnak.

# **4.2.2.9 Distribute**

A esetek értékei és a szabályok kimenetei nem csak egyetlen értéket vehetnek fel, hanem valószínűségi alapon elosztottakat is. A megjelenő dialógusablak szolgál az eloszlás beállítására. A táblázat számai egyszerűen

felülírhatók, vagy a kurzor sorának értéke a csúszkával beállítható. A csúszka a «Ctrl-Left» és a «Ctrl-Right» segítségével is léptethető.

A «Keep together» bekapcsolt állapotában az eloszlás dinamikusan mindig újraszámítódik, hogy az összege 1 legyen. A «Denominator» a csúszka fokozatosságát adja: ennek a számnak az arányában adható meg az eloszlás.

# **4.2.2.10 Divide range**

A «Rules» oldalon a szabálylista nézetben megjelenő nagyobb tartományú szabályok aprózhatók fel ezzel az utasítással. Több szabály vagy több faktor is tetszőlegesen kijelölhető, minden kijelölt intervallum megszűnik.

### **4.2.2.11 Assemble rules**

A «Divide range» (4.2.2.10) ellentéte. Azonos kimenetű szabályokat próbál összeolvasztani, hogy a szabályok száma csökkenjen. Az eredő szabály tartománya az eredetiek összege (uniója) lesz.

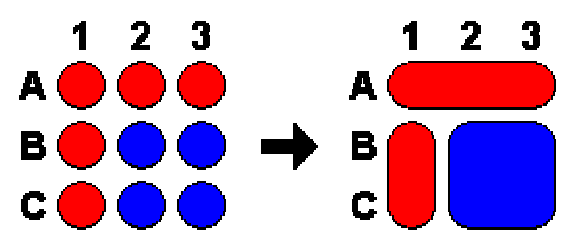

**( 11 ) Az «Assemble rules» hatása: 9-ből 3 szabály lett**

### **4.2.2.12 Extend ranges**

Az «Assemble rules» után érdemes lehet ezt is futtatni, hogy a kapott nagyobb tartományú szabályok intervallumait – azok további bővítésével – egyszerűsítse.

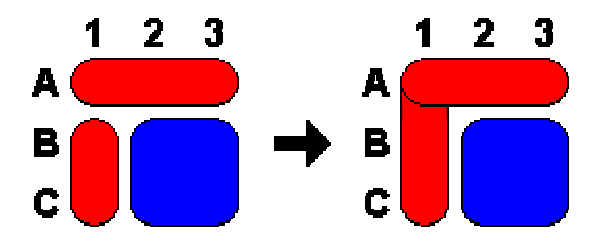

**( 12 ) Az «Extend ranges» hatása: a 'B..' intervallumból '\*' lett**

# **4.2.2.13 Sort**

Az esetek és a szabályok sorbarendeztethetők. A kulcsnak kívánt oszlopok a szükséges sorrendben ki is jelölhetők. A «Rules» 2D nézetében az «Edit.Sort» másként működik: a faktorok elhelyezései (3.4.2.2) közül kikeresi a legszélesebbet, ami még a képernyőn elfér.

# **4.2.2.14 Attribute properties**

A tulajdonság jellemzői állíthatók be ezeken az oldalakon.

### 4.2.2.14.1 Value ordering

Itt az értékek megadásának sorrendje adható meg. Ha az «Attributes» oldal első oszlopában legrosszabb érték áll, majd növekvő sorrendben a többi, utolsóként a legjobb, az «Increasing» állítandó be. (Ez az alapértelmezett). Ha fordítva, akkor a «Decreasing», ha pedig nem rendezhetők érték szerint, a «Nominal». Az itt megadott információ a szabályok következetességellenőrzésénél (3.4.4) kerül felhasználásra.

### 4.2.2.14.2 Description

A tulajdonság hosszabb leírása.

4.2.2.14.3 Branching method

A modellgráf elágazási metódusa (4.2.5.3.1) szűkíthető tulajdonságonként külön-külön.

### **4.2.2.15 Prune**

A modelgráf csomópontjából lefelé induló éleit vágja le, hogy az levéllé váljon. A növesztés (4.2.5.5) ellentéte. A következtető gráfnál pedig a magát a csomópontot választja le, ami azután az oldal aljára kerül, és onnan bárhová beköthető.

### 4.2.3 View

A megjelenítés konfigurálása.

### **4.2.3.1 Toolbar**

Az ablak tetején elhelyezkedő eszközsor (4.4) tüntethető fel/el.

### **4.2.3.2 Status Bar**

Az ablak alján látható státuszsor tüntethető fel/el.

### **4.2.3.3 Attribute type**

Az «Attributes» és a «Cases» oldalon a tulajdonságok függőségi viszonyát mutató jel tüntethető fel/el. Az alakja a következtető gráf csomópontjának kapcsolódó éleire emlékeztet.

### **4.2.3.4 Advice**

A «Rules» oldalon megjelenő definiálatlan kimenetű szabályok nem üres mezőként jelennek meg, hanem egy következetes (3.4.4) javaslattal.

### **4.2.3.5 Consistency check**

A szabályok kimenetének megadása és változtatása után automatikusan ellenőrzi azok következetességét (3.4.4). Hiba esetén arcocskák jelennek meg a mezőkön; a mosolygó arc túl jó szabályt (4.2.4.10), a szomorú túl rosszat (4.2.4.9), míg a hullámos szájú lehetetlen szituációt (4.2.4.11) jelöl. A vizsgált szabályt sárga szín különbözteti meg azoktól, amikkel az ellentmondásban van. Ha egy lépésben több szabály is változik, és több is következetlen, egyszerre csak egy kerül kijelzésre, a többi csak a kijelzett kijavítása után.

### **4.2.3.6 Horizontal**

Az oldalt tükrözi. Ami eddig fentről lefelé ment, az mostantól balról jobbra. A «Cases» és a «Deductive graph» oldalon működik.

### **4.2.3.7 Wrap**

Az oldal sorait tördeli. Nagyszámú tulajdonság esetén értelmes használni. A «Cases» oldalon az esetek sorait úgy tördeli, hogy minden tulajdonságuk látható legyen.

### **4.2.3.8 2 dimensions**

A «Rules» oldalon a szabálylista nézetet váltja két dimenziósba (3.4.2.2), és vissza. A kurzor helye és a kijelölések logikailag megőrződnek.

### **4.2.3.9 Information**

A *«Deductive graph» oldalon* a tapasztalatok csomópontjaiban információt jeleníthetünk meg róla: a fokozatait vagy kiválasztott esetek értékeit. Lehetőség van ezt egy adott szintre (egymás melletti csomópontokra) korlátozni. A kérdéses szint a jobbegérgomb menüből állítható.

A *«Modeling graph» oldalon* a csomópont eseteiről jelenik meg egy nyitva tartható információs ablak. Három oldala van:

#### 4.2.3.9.1 Informativity

Minden tulajdonságra (a minősítőn kívül) kiszámítható egy informativitási jelzőszám (4.5). Ez, és az ebből számítható súlyozott informativitási sűrűség («Density») jelenik meg itt ez utóbbi szerint csökkenő sorrendben.

### 4.2.3.9.2 Cases

A csomópontba tartozó esetek láthatók, a súlyuk és két tulajdonságuk. Az egyik a leginformatívabb tulajdonság, ha a csomópont elágazó, egyébként a szülő csomópont leginformatívabb tulajdonsága, a másik pedig a minősítő tulajdonság.

### 4.2.3.9.3 Statistics

Az esetek minősítő értékeinek súlya és eloszlása olvasható összesítve ezen az oldalon.

# **4.2.3.10 Attributes**

A «Cases» oldal nem feltétlenül jeleníti meg az összes tulajdonságot. Itt állítható be, hogy melyek legyenek ezek. A párbeszédablak négy kapcsolója az adott típusú (4.2.3.3) tulajdonságok megjelenítését egyszerre kapcsolja át. A «Current only» gomb mindössze egy tulajdonságot engedélyez, az aktuálisat.

# **4.2.3.11 Fonts**

A különböző táblázatok és gráfok fontjainak jellemzői állíthatók itt be. Egyszerre több font átállítása is lehetséges, ha a «Font in» listában több sort jelölünk ki. A «Typeface» listában a font alakja, alatta a nyelve állítható. A nyelv globális átállításának egyszerű módja a «Default» alak nyelvének beállítása. A beállítások más tudásbázisra is átvihetők (4.2.1.6).

### **4.2.3.12 Hide above**

A «Deductive graph» egy ágának szerkesztését teszi lehetővé: az aktuális csomópont feletti részgráf eltűnik, hogy egy időre ez a csomópont legyen a gráf csúcsa. A teljes gráfot a menüpont újbóli kiválasztása vagy a gráf alatt található eredeti csúcs megjelenítése (jobbegérgomb menü: «View») állítja vissza.

# **4.2.3.13 Hide below**

A «Deductive graph» aktuális csomópontjából lefelé kijövő ágakat tünteti el a menüpont következő kiválasztásáig.

# 4.2.4 Search

Keresés. Sikeréről a státuszsorban jelenik meg üzenet, a kurzor helye, illetve kijelölések jelzik a találatokat.

### **4.2.4.1 Value combination**

Dialógus ablakban kiválasztható értékeket keres a «Cases» és a «Rules» oldalon.

# **4.2.4.2 Unused value**

Az «Attributes» oldalon megkeresi azokat az értéket, amelyek sem esetként, sem szabály kimeneteként nem fordulnak elő.

# **4.2.4.3 Factors**

Az «Attributes» és a «Cases» oldalon az aktuális tulajdonság faktorait – befolyásoló tulajdonságait – keresi.

# **4.2.4.4 Explanation**

A «Cases» oldalon bármely függő tulajdonság értékéhez megkeresi, hogy a «Rules» oldal melyik szabálya eredményezi.

# **4.2.4.5 Hidden rules**

A «Rules» oldal listanézetében megkeresi az összes olyen szabályt, ami teljesen fedett (3.4), így a kimenete soha nem érvényesül. Ezek a szabályok törölhetők (4.2.2.7).

# **4.2.4.6 Range intersection**

A «Rules» oldal 2D nézetében megkeresi az egynél többször lefedett tartományt.

# **4.2.4.7 Visible parts**

A «Rules» oldal 2D nézetében megkeresi az aktuális szabály teljes aktív tartományát. Több szabály is kijelölhető.

# **4.2.4.8 Contradiction**

A «Rules» oldal 2D nézetében az aktuális mező értékével ellentmondásban (3.4.4) álló tartományt keresi.

# **4.2.4.9 Too bad rules**

A «Rules» oldal 2D nézetében megkeresi a túl rossz (3.4.4) értékeket. Egy mező abban az értelemben lehet túl rossz, hogy rosszabb tartományban – amelyiknek egyik faktora sem jobb értékű – van nála jobb értékű szabály.

# **4.2.4.10 Too good rules**

A «Rules» oldal 2D nézetében megkeresi a túl jó (3.4.4) értékeket. Egy mező abban az értelemben lehet túl jó, hogy jobb tartományban – amelyiknek egyik faktora sem rosszabb értékű – van nála rosszabb értékű szabály.

# **4.2.4.11 Impossible range**

A «Rules» oldal 2D nézetében megkeresi a lehetetlen szituációban (3.4.4) levő értékeket. Ezeket nem lehet olyan értékre állítani, hogy túl jók vagy túl rosszak ne volnának.

### 4.2.5 Knowledge management

Tudásfeldolgozási funkciók (1.2).

### **4.2.5.1 Reasoning**

A «Rules» oldalon megadott szabályok és a «Cases» oldal aktuális értékei alapján következtet. A következtetés az esetek függő tulajdonságainak aktuális értékeibe íródik, amik egyébként máshogy nem is módosíthatók. A «Cases» oldalon kijelöléssel szűkíthető, hogy melyik mezők következtetődjenek. Az eredmény a «Cases» (4.2.3.10) és a «Deductive graph» (4.2.3.9) oldalon jeleníthető meg.

# **4.2.5.2 Advice**

Bekapcsolva a következtetés (4.2.5.1) a definiálatlan tartományokra adott javaslatot (4.2.3.4) elfogadja, és szükség esetén kimenetnek tekinti. A javaslat a tartomány ellentmondásmentes értékeiből képzett egyenletesen elosztott érték.

# **4.2.5.3 Model**

«Modeling graph» létrehozása. A megjelenő párbeszédablakban a létrehozás folyamata paraméterezhető.

### 4.2.5.3.1 Branching method

Az optimális informativitású (4.5) értékelosztás keresésének módja vezérelhető.

- A *«Polar»* mód mindig két ágat eredményez.
- A *«Heuristic»* keresés során az az ág kerül kettéosztásra, amelyiknél az informativitás a legnagyobb. Ez ismétlődik, amíg további informativitást lehet nyerni.
- Az *«Efficient»* mód az összes lehetséges elágaztatási lehetőséget megvizsgálja, hogy megtalálja a leginformatívabbat. Számos érték esetén ez sokáig tarthat. Ekkor a «Heuristic» választandó, még ha csak az adott tulajdonságra (4.2.2.14.3) is. Ez sokkal gyorsabb, de az eredménye a legtöbbször ugyan az.

Az *«Ordered»* kapcsolóval megakadályozható, hogy az értékek keveredjenek, a halmazokba kizárólag szomszédos értékek kerülhetnek. Ez a gomb csak azoknál a tulajdonságoknál hatásos, amelyek értékeinek rendezettsége nem «Nominal».

### 4.2.5.3.2 Benchmark

A minősítő tulajdonság beállítása, amit a gráf modellezni fog.

### 4.2.5.3.3 Thresholds

Ezek a küszöbértékek szabályozzák a modellgráf méretét. Ha ugyanis egy csomópont valamelyiket nem teljesíti, az nem kerül további elágaztatásra, levél marad.

- *«Minimal informativity density»* (4.5) egy küszöb a tulajdonság informativitási sűrűségére. Ez a jelzőszám egyenesen arányos az informativitással és a csomópont eseteinek súlyával.
- *«Maximal majority of a value»* egy felső határérték a minősítő tulajdonság leggyakoribb értékének arányára a csomópont eseteiben. Az 1.0 érték csökkenthető, ha nem feltétlenül szükséges a modellgráf leveleiben egyforma értékeknek állniuk. Ha például ez 0.5, és a csomópont eseteiben az egyik minősítés elérte az 50%-ot, nem fog elágazódni.
- *«Minimal weight of cases in node»* egy küszöb a csomópont eseteinek relatív súlyára. Ha ez a szám 0.1, és 50 a kiinduló esetek száma, azok a csomópontok, amikben kevesebb, mint 5 eset van, nem fognak elágazódni.

### 4.2.5.3.4 Learning cases

A kiinduló esetek – amik a gráf csúcsához tartoznak – választhatók ki.

# **4.2.5.4 Automatic regenerate**

Bekapcsolva a tudásbázison végrehajtott olyan módosítások után, amik a modellgráfot érvénytelenítik, az automatikusan újraszámítódik.

# **4.2.5.5 Branch**

Újraágaztatja a csomópontot. A küszöbértékeket (4.2.5.3) nem veszi figyelembe.

# **4.2.5.6 Extract rules**

Új tudásbázist hoz létre a modellgráf által képviselt szabályokból. A tulajdonságokból csak az informatívak kerülnek át, a létrejövő egyszintű következtető gráf szabályai pedig a modellgráf által leszűrt következtetéseket képviselik. Lehetővé teszi a hallgatólagos szabályok alapján való következtetést (3.7).

# **4.2.5.7 Terminate process**

Megszakítja a modellgráf létrehozásának folyamatát. Ez akkor tart sokáig, ha egy tulajdonságnak sok fokozata van, és «Efficient» elágaztatási eljárást választunk. Az «Ordered» bekapcsolása is gyorsít.

### 4.2.6 Window

Ablakok módosítása.

# **4.2.6.1 New Window**

Az aktív tudásbázis új ablakát nyitja meg.

# **4.2.6.2 Split**

Megnyit egy újabb ablakot a tudásbázis számára, és egymás alá rendezi őket.

# **4.2.6.3 Cascade**

Átlapolja a nyitott ablakokat.

# **4.2.6.4 Tile**

Egymás alá rendezi a nyitott ablakokat. A széles ablakméretet kedveli.

# **4.2.6.5 Tile vertical**

Egymás mellé rendezi a nyitott ablakokat. A magas ablakméretet kedveli.

# **4.2.6.6 Arrange Icons**

Az ikonállapotba zsugorított ablakokat rendezi a főablak aljába.

### 4.2.7 Help

Segítségnyújtás.

# **4.2.7.1 Help Topics**

A dokumentációt tartalmazó segítségablak nyílik.

# **4.2.7.2 Language**

A segítség (4.2.7.1) nyelve.

# **4.2.7.3 Register**

A bejegyzés nélkül a *Doctus* csak Demo és Collector módban tud futni. A Demo-ban feldolgozható tudásbázis mérete 7 tulajdonságra és 14 esetre korlátozott. Collector módban a feldolgozási funkciók nem működnek: nem tud következtetni és modellgráfot sem tud előállítani. A bejegyzés teszi teljesen használhatóvá a *Doctus*t.

A megjelenő párbeszédablakban egy nevet kell megadni – ez a név fog az információs panelen (4.2.7.4) megjelenni –, és esetleg egy rövid üzenetet. A «Send trough MAPI» küldi a bejegyzőnek a megadott adatokat és egy, a számítógépet (kizárólag) a *Doctus* számára azonosító számot e-mail-en. Ennek feltétele a levelezőrendszerünk MAPI engedélye, ami a legtöbb rendszeren egyetlen kapcsoló átállításával megadható. A bejegyzési kérelem ezek nélkül is elküldhető, a «Save» ugyanis a vágópadra másolja az adatokat a bejegyző e-mail címével együtt.

A bejegyzést válaszlevél igazolja vissza, amihez csatolt függelék bejátszása (merge registry) engedélyezi végül a teljes üzemmódot.

# **4.2.7.4 About Doctus...**

*Doctus* információs panel. A futási mód, illetve a bejegyzési név, valamint a program verziószáma olvasható.

# **4.3 Billentyűkombinációk**

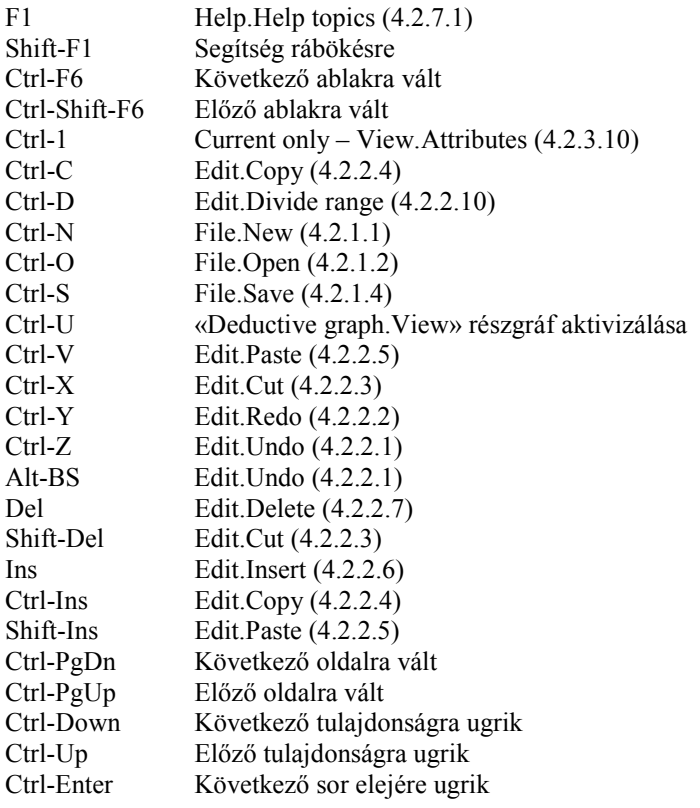

# **4.4 Eszközsor**

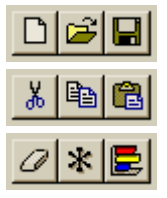

File.New (4.2.1.1) – File.Open (4.2.1.2) – File.Save (4.2.1.4)

Edit.Cut (4.2.2.3) – Edit.Copy (4.2.2.4) – Edit.Paste (4.2.2.5)

Edit.Delete (4.2.2.7) – Edit.Set to don't care (4.2.2.8) – Edit.Distribute (4.2.2.9)

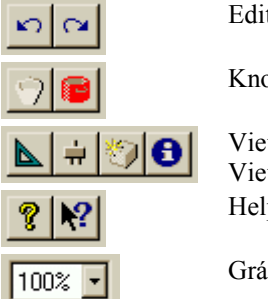

Edit.Undo (4.2.2.1) – Edit.Redo (4.2.2.2)

Knowledge.Reasoning (4.2.5.1) – Knowledge.Model (4.2.5.3)

View.Horizontal (4.2.3.6) – View.Attributes (4.2.3.10) View.2 dimensions (4.2.3.8) – View.Information (4.2.3.9) Help.Help topics (4.2.7.1) – Segítség rábökésre

Gráf nagyítása

# **4.5 Informativitás számítás (ID3)**

A *b* tulajdonság informativitásának (*Ib*) kiszámítása a következő:

Legyen a csomóponthoz tartozó esetek halmaza *C*, a minősítő tulajdonság *a*, értékei *a1…an*, és ezek előfordulási arányai a *C* halmazban  $w_{a1} \nvert m_{a1} \nvert ( \Sigma_i w_{a1} = 1 )$ . Ekkor a *C* halmaz minősítő tulajdonságának entrópiája így írható:  $E_C = -\sum_i w_{ai} \log_n w_{ai}.$ 

Legyenek a *b* tulajdonság értékei *b1…bn*, ezek halmaza *β*. Bontsuk fel *β*-t *β1…βm* nem üres részhalmazokra! Ekkor  $U_i \beta_i = \beta$ .

Bontsuk fel *C*-t *C1…Cm* részhalmazokra úgy, hogy *Ci* valamennyi elemének *b* tulajdonsága *βi*-be essen minden *i*re. Jelölje  $w_i$  *C<sub>i</sub>* súlyát *C*-ben. ( $\Sigma_i w_i = 1$ ). Ekkor  $I_b = E_C - \Sigma_i w_i E_{Ci}$ , szóval az informativitás a  $\beta_1 ... \beta_m$  felbontásból adódó entrópianyereség. A számítás tényleges kimenete az optimális felbontáshoz tartozó *Ibmax*.

Az ehhez tartozó «Density» pedig:  $D_b = w_C I_{bmax} / E_c$ , ahol  $w_C$  a *C* halmaz elemeinek száma.

A tényleges számítást az «Unknown», a «Don't care» és az elosztott értékek még modulálják.

### **4.6 Szójegyzék**

*Aktív tartomány* (active range): Szabály érvényességi tartományának más szabálytól fedetlen része.

*Bemeneti tulajdonság* (input attribute): Független, megadandó tulajdonság, a függő tulajdonság ellentéte.

*Eset* (case): Objektum, amihez tulajdonságokat rendelünk, és amire a tudás vonatkozik.

*Érték* (value): Tulajdonság értékkészletének egy eleme, vagyis egy kategóriája. Esetek tulajdonságának konkrét besorolásaként, vagy szabályok kimeneteként jelenik meg.

*Értelmezési tartomány* (domain): Faktorok értékeinek összes lehetséges összepárosítása (permutációja). Szemléltethető *k* dimenziós tér pontjaival is, ahol *k* a faktorok száma.

*Érvényességi tartomány* (valid range): Szabályhoz rendelt tartomány, amire az vonatkozik. Más szabályok elfedhetik, ekkor az aktív tartomány ennél kisebb (akár üres) lesz.

*Faktor* (factor): Függő tulajdonságot befolyásoló tulajdonság. A «Deductive graph»-on a csomópontba alulról bekötött tulajdonság. *A* ~a *B*-nek azt jelenti, hogy *B* függ *A*-tól.

*Függő tulajdonság* (dependant attribute): Tulajdonság, amelyik más tulajdonságtól függ. A függést szabályok írják le. A bemeneti tulajdonság ellentéte.

*Informativitás* (informativity): Tulajdonság jelzőszáma (4.5) esetek halmazára vonatkozóan, a minősítő tulajdonságra való következtethetőséget fejezi ki.

*Keretrendszer* (shell): Program, ami a tudásbázist tárolja és feldolgozza.

*Kimeneti érték* (output value): Szabály értéke a következtetés során. Ezt az értéket veszi fel a függő tulajdonság, ha a faktorok értékkombinációja a szabály tartományába esik.

*Következtetés* (reasoning): Szabályok működtetése a faktorok értékeiből a tulajdonság értékének meghatározására.

*Minősítő tulajdonság* (benchmark): Kijelölhető tulajdonság, amire a modell következtet.

*Modell* (model): A minősítő tulajdonság más tulajdonságokból történő megállapítását leíró gráf adott esethalmazra vonatkozóan.

*Szabály* (rule): "Ha,…akkor" szabály. A következtetés alapegysége: érvényességi tartományból, és a hozzá tartozó kimeneti értékből áll.

*Teljes szabály* (complete rule): Érvényességi tartománya a teljes értelmezési tartomány.

*Tartomány* (range): A szabály értelmezési tartományának a faktorok értékeinek intervallumaival leírt részhalmaza. Szemléltethető egy *k* dimenziós téglatesttel.

*Tudásbázis* (knowledge base): Esetek, azok tulajdonságai, valamint azok értékei, relációi és szabályai.

*Tulajdonság* (attribute): Esetek értékelési szempontja. Bármi, amivel kapcsolatban elvárások szóba jöhetnek.